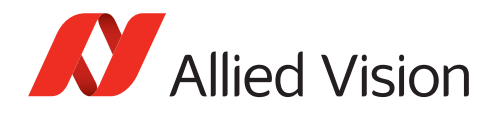

# APPLICATION NOTE USB3 Vision Triggering Concept

 **V1.1.1 2021-Sep-30**

# Scope of this document

This document describes triggering basics for Allied Vision USB3 Vision cameras, from best-practice rules to general examples.

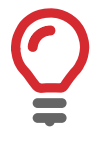

#### **Features use in programming**

For information on programming with features, see the *Vimba Viewer Guide*, included in **Vimba**. See: <https://www.alliedvision.com/software>[.](http://www.alliedvision.com/en/support/technical-documentation.html)

# Trigger signal flow

The following diagram shows the exposure of a frame started by an external signal. High levels show the active state of a signal. Proportions and dependencies are simplified to show the basic signal flow. Signal 1 starts Cycle 1.

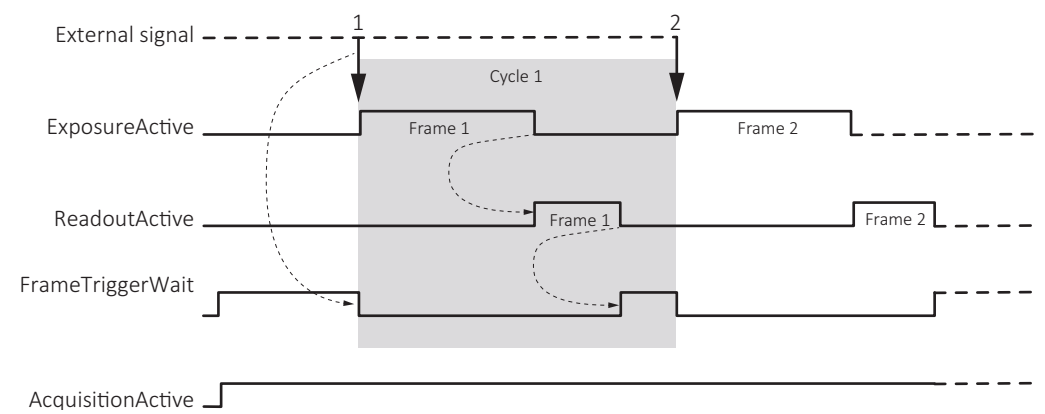

*Figure 1: Trigger signal flow*

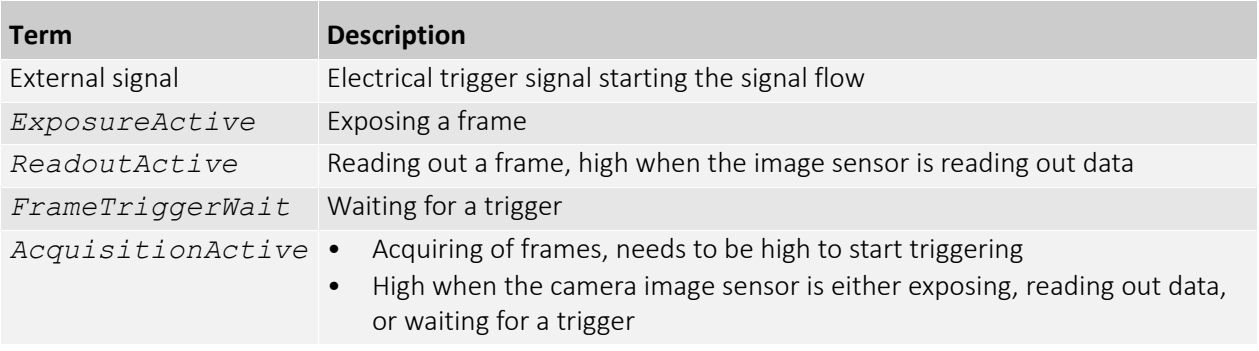

*Table 1: Trigger signal flow, legend*

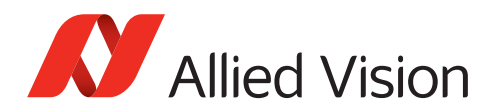

## Trigger latency

Trigger latency is the time delay between the FrameStart trigger and the start of exposure. Trigger latency consists of:

- Jitter and delay of *ExposureStart*
- TriggerDelay

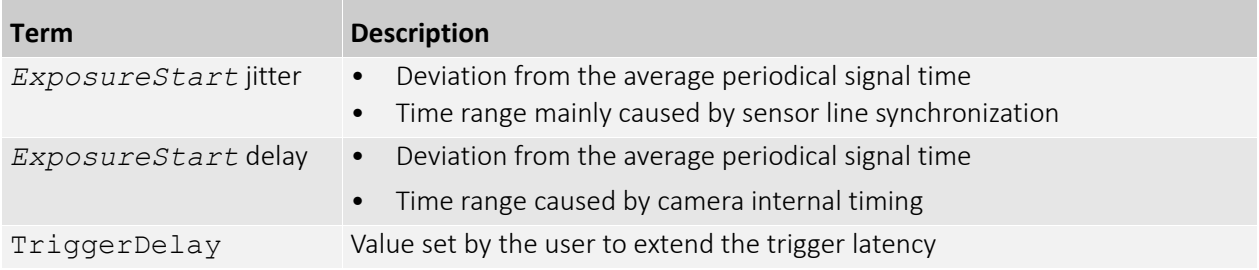

*Table 2: Trigger latency -> Components*

# Best practice rules for triggering

- Set the trigger to *RisingEdge* for fastest possible reaction time.
- Set the trigger pulse width in the supported range.
- Consider that the end of exposure triggers the next readout.
- Make sure the exposure of a frame ends after the readout of the previous frame.
- Start exposure only between the readouts of two lines.
- Consider that *ExposureStart* delay = readout time ExposureTime.

### Triggering when ReadoutActive is low

Apply *FrameStart* trigger when *ReadoutActive* is low. This way, you keep trigger latency (including *ExposureStart* jitter) short.

### Triggering when ReadoutActive is high

For fastest triggering cycle time with simultaneous exposure and readout, apply *FrameStart* trigger immediately when *FrameTriggerWait* is high.

Because exposure must always begin at sensor line synchronization, the *ExposureStart* jitter can be up to 1 line cycle.

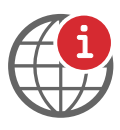

#### **Additional information**

- For detailed camera control definitions, see your camera's technical manual: <https://www.alliedvision.com/en/support/technical-documentation.html>
- For detailed camera control definitions, see *USB3 Vision Features Reference* at **Additional Documents** for your USB camera: <https://www.alliedvision.com/en/support/technical-documentation.html>

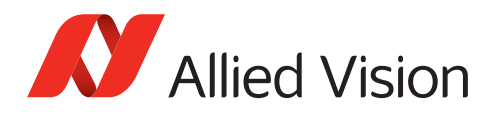

# Examples

### AcquisitionStart trigger and FrameStart trigger

#### AcquisitionStart description

To acquire images, *AcquisitionActive* must be high. Even to trigger the start of an acquisition by a pulse through an I/O, you have to issue an AcquisitionStart command.

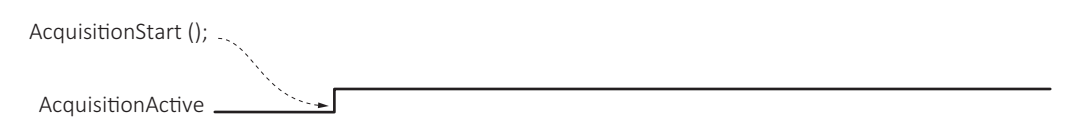

*Figure 2: TriggerMode = Off, software command: AcquisitionStart*

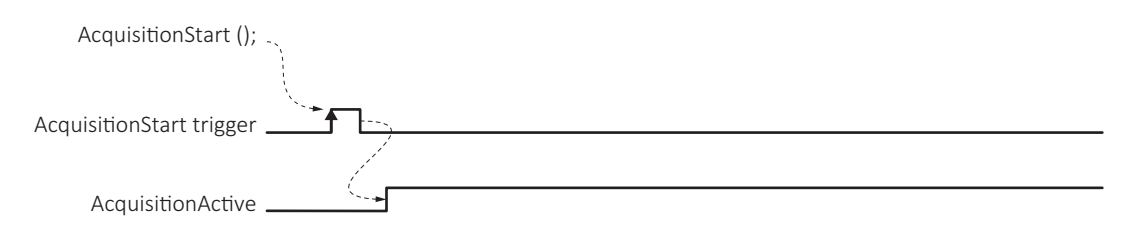

*Figure 3: TriggerMode = On, software command: AcquisitionStart*

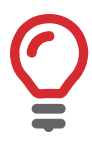

#### **AcquisitionStop**

AcquisitionStop is mandatory to end acquisition.

With AcquisitionMode = *SingleFrame* or *MultiFrame*:

If no AcquisitionStop is signaled, after the selected number of frames has been acquired, the camera internally creates an AcquisitionStop command; this turns *AcquisitionActive* to low.

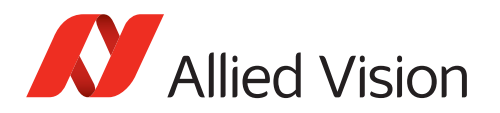

#### AcquisitionStart trigger and FrameStart trigger dependencies

[Figure 4](#page-3-0) shows the dependencies between AcquisitionStart and *FrameStart* trigger.

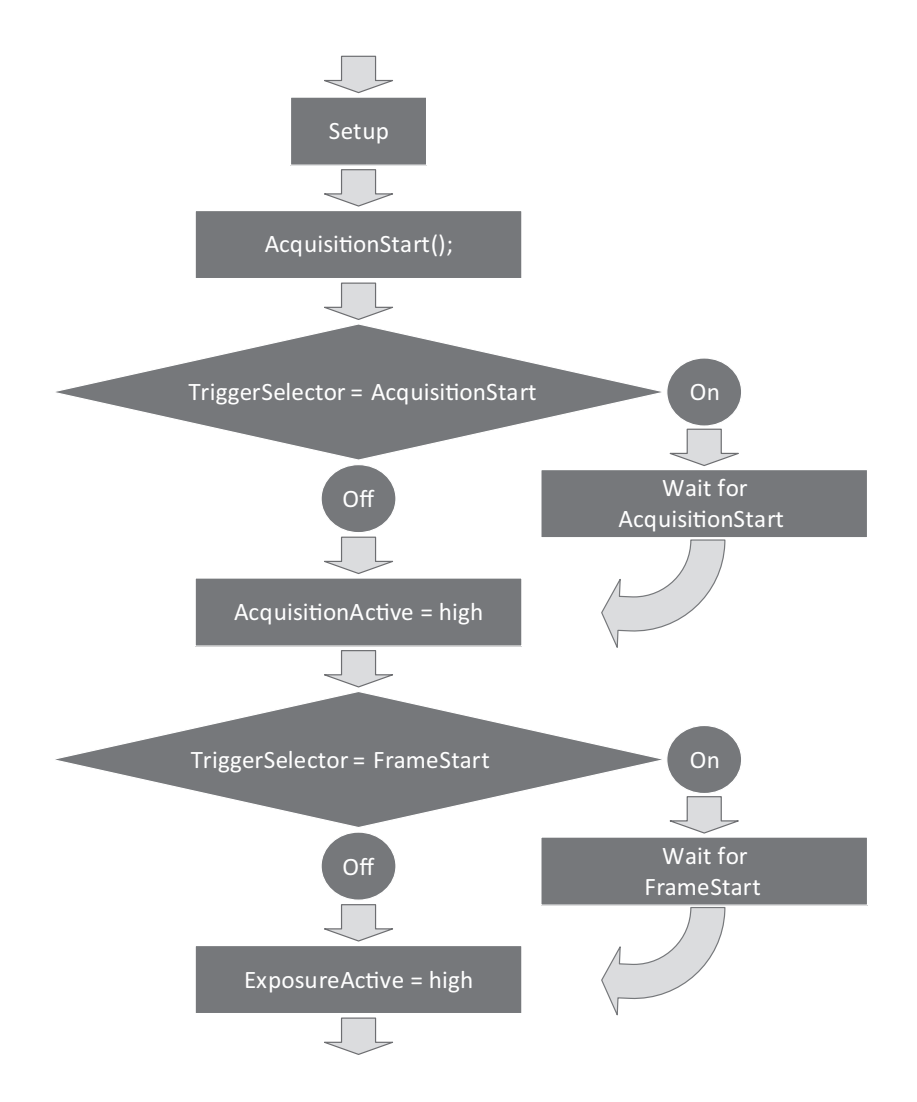

<span id="page-3-0"></span>*Figure 4: Dependencies of AcquisitionStart and FrameStart*

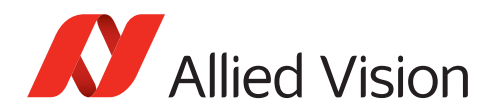

### Modes for triggering

The following sections describe in general the main modes for triggering:

- TriggerMode
- AcquisitionMode
- ExposureMode

### **TriggerSelector**

The TriggerSelector examples in this section show triggering with AcquisitionMode = *Continuous*.

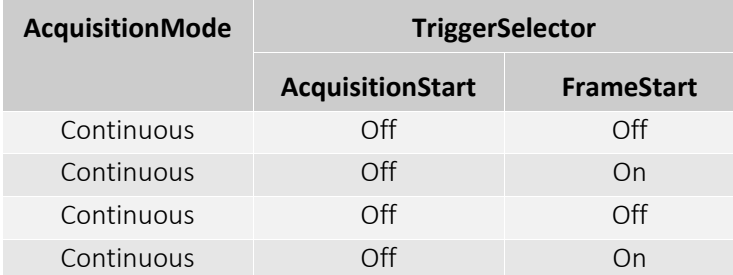

*Table 3: TriggerSelector examples overview*

An AcquisitionStart command sets *ExposureActive* to high. After this, the camera continues exposing with the maximum frame rate allowed. Maximum frame rate depends on factors, such as camera specifications and available bandwidth.

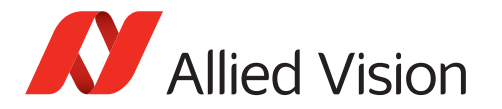

#### Acquisition without triggering

If no trigger is selected, the AcquisitionStart command starts exposure.

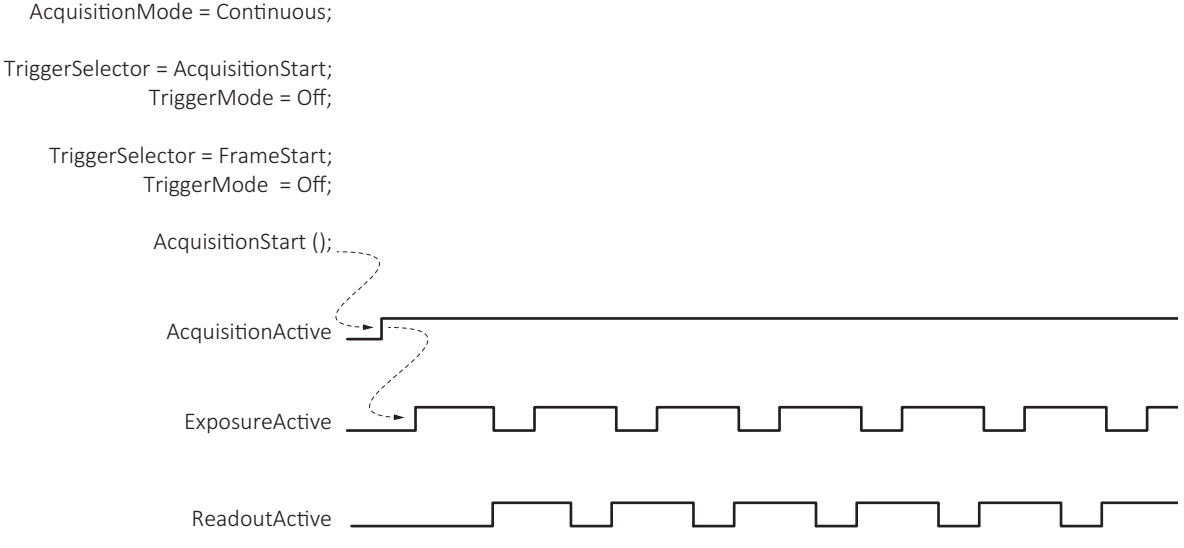

*Figure 5: Acquisition without triggering*

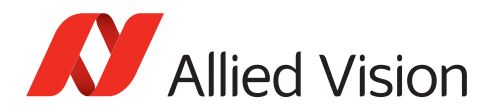

#### TriggerSelector = FrameStart

*FrameStart* triggers the exposure.

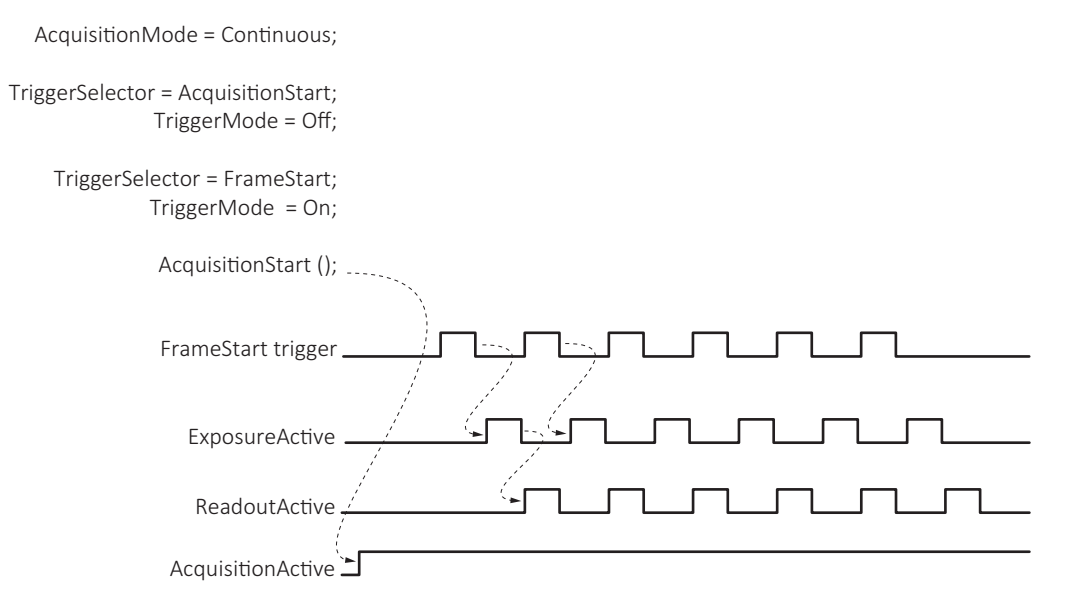

*Figure 6: TriggerSelector = FrameStart trigger*

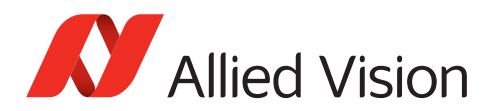

### AcquisitionMode

#### AcquisitionMode = SingleFrame

The AcquisitionStart command triggers the exposure of a single frame. Every frame needs a separate AcquisitionStart command.

AcquisitionMode = SingleFrame;

TriggerSelector = AcquisitionStart; TriggerMode = Off;

> TriggerSelector = FrameStart; TriggerMode = Off;

> > ExposureMode = Timed;

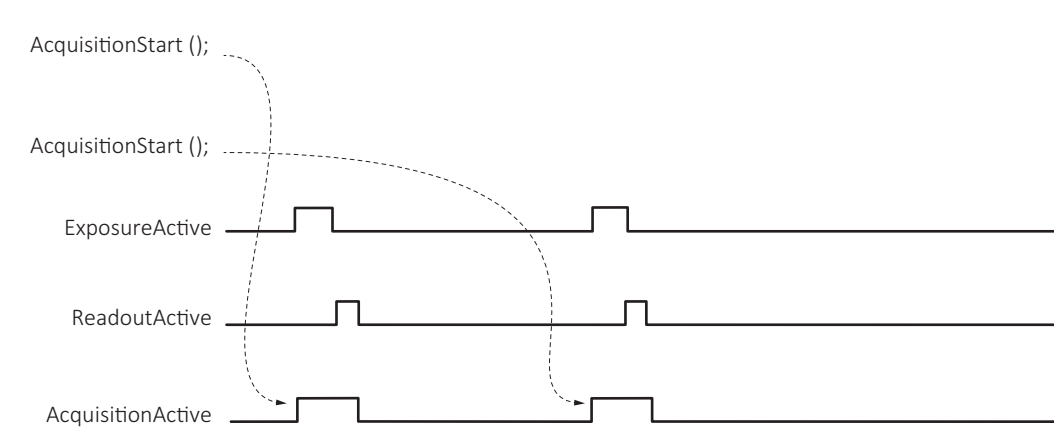

*Figure 7: AcquisitionMode = SingleFrame*

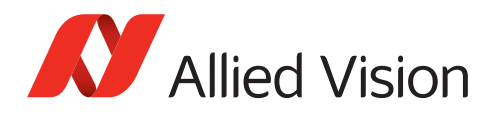

#### AcquisitionMode = MultiFrame

AcquisitionStart triggers exposure.

*FrameCount* sets the number of images.

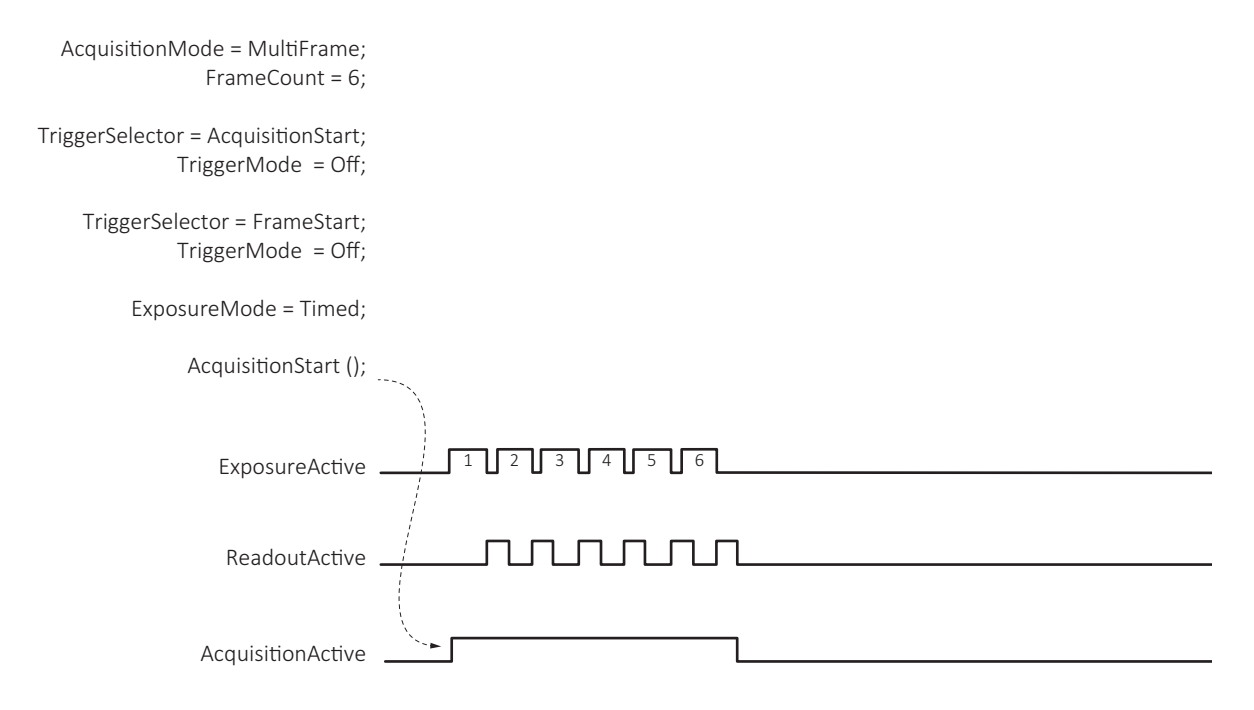

*Figure 8: AcquisitionMode = MultiFrame*

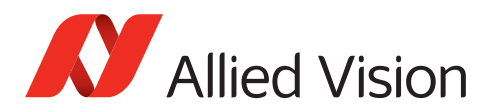

### ExposureMode

#### ExposureMode = Timed

*FrameStart* triggers exposure.

ExposureTime sets exposure time.

AcquisitionMode = Continuous;

TriggerSelector = AcquisitionStart; TriggerMode = Off;

> TriggerSelector = FrameStart TriggerMode = On;

> > ExposureMode = Timed; ExposureTime = 500;

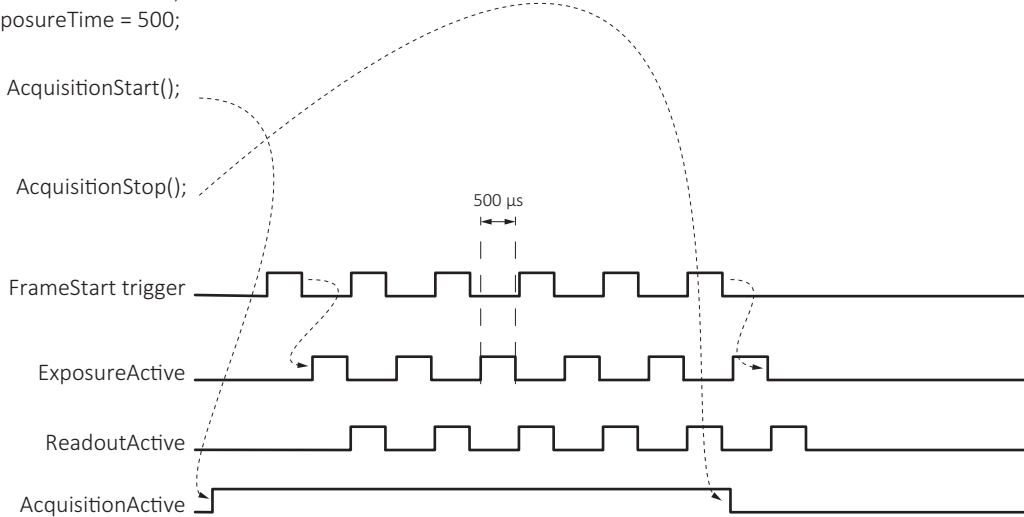

*Figure 9: ExposureMode = Timed*

#### ExposureMode = TriggerWidth

*FrameStart* triggers exposure.

The duration of the *FrameStart* trigger sets the exposure time.

AcquisitionMode = Continuous;

TriggerSelector = AcquisitionStart; TriggerMode = Off;

> TriggerSelector = FrameStart TriggerMode = On;

ExposureMode = TriggerWidth;

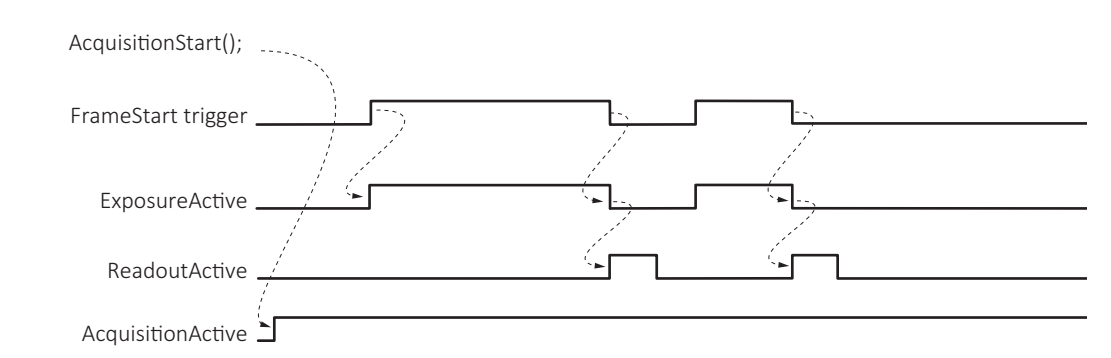

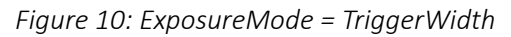

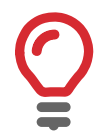

#### **ExposureModes Mako U-503B**

Mako U-503B provides only *Timed* value for ExposureMode.

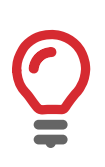

#### **TriggerWidth and TriggerActivation**

If the frame or line TriggerActivation[TriggerSelector] is *LevelHigh*, the camera exposes as long as the trigger is high.

If TriggerActivation[TriggerSelector] is *LevelLow*, the camera exposes as long as the trigger is low.

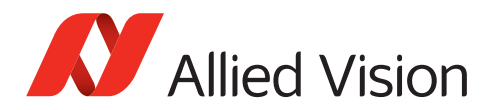

# Contact

For technical support, please contact [support@alliedvision.com](mailto:support@alliedvision.com). For comments or suggestions regarding this document, please contact [info@alliedvision.com.](mailto:info@alliedvision.com)

# Disclaimer

Due to continual product development, technical specifications may be subject to change without notice. All trademarks are acknowledged as property of their respective owners. We are convinced that this information is correct. We acknowledge that it may not be comprehensive. Nevertheless, Allied Vision cannot be held responsible for any damage in equipment or subsequent loss of data or whatsoever in consequence of this document.

Copyright © 2021 Allied Vision Technologies GmbH. All rights reserved.